Cosmed does not assume the liability for interpretation mistakes of this documentation or for casual or consequential damages in connection with the provision, representation or use of this documentation. No parts of this manual may be reproduced or transmitted in any form without the express permission of COSMED Srl.

COSMED Software can be installed only in one device.

Excel is a registered trademark of Microsoft Corporation.

DBIII is a registered trademark of Bordland International Inc.

Lotus 123 is a registered trademark of Lotus Development Corporation .

**K4 b<sup>2</sup> User manual, XII Edition 01/2005** Copyright © 1998 COSMED Copyright © 2003 COSMED

**COSMED Srl - Italy http://www.cosmed.it Part N. C01508-02-91**

# **Table of contents**

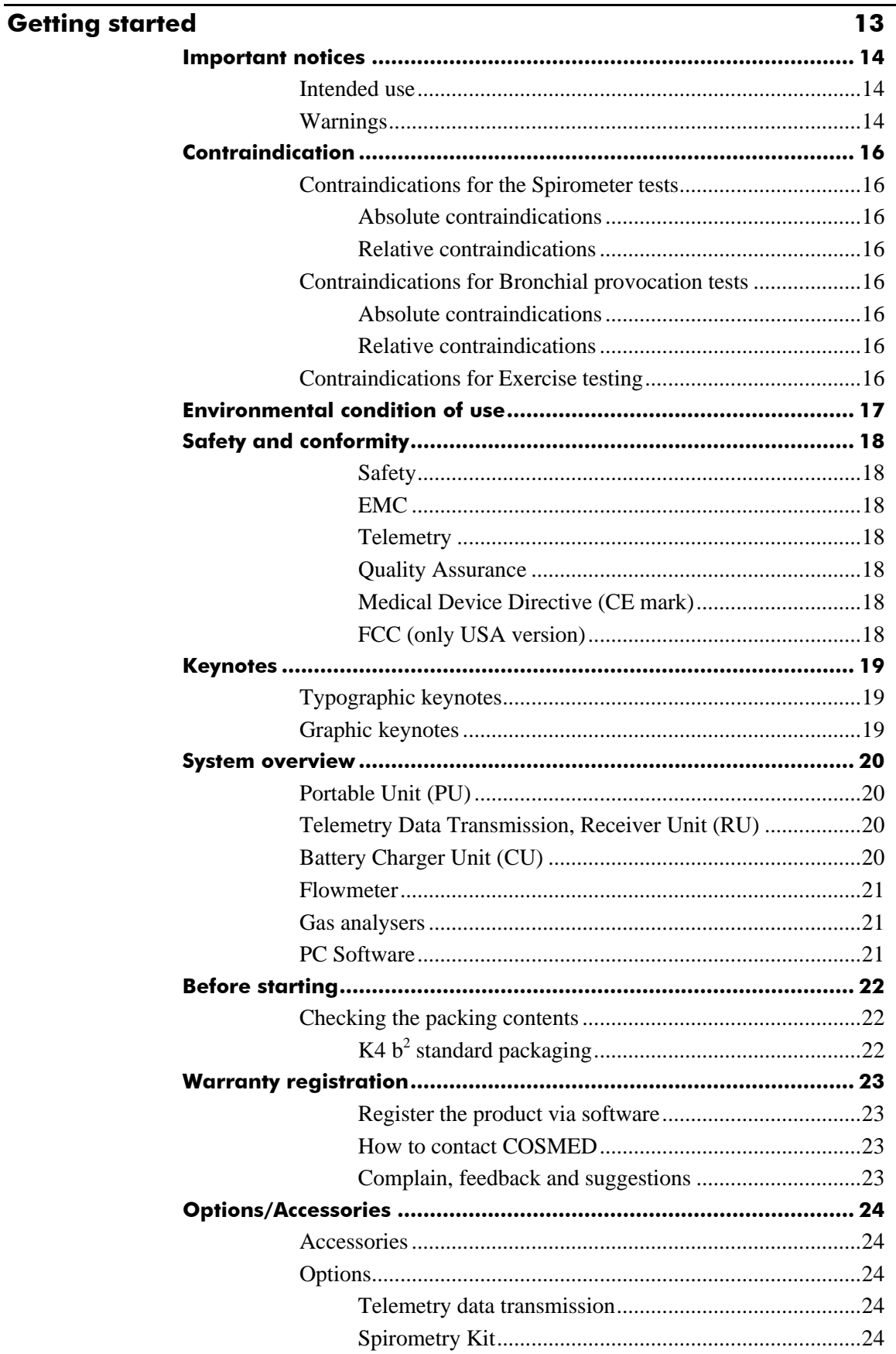

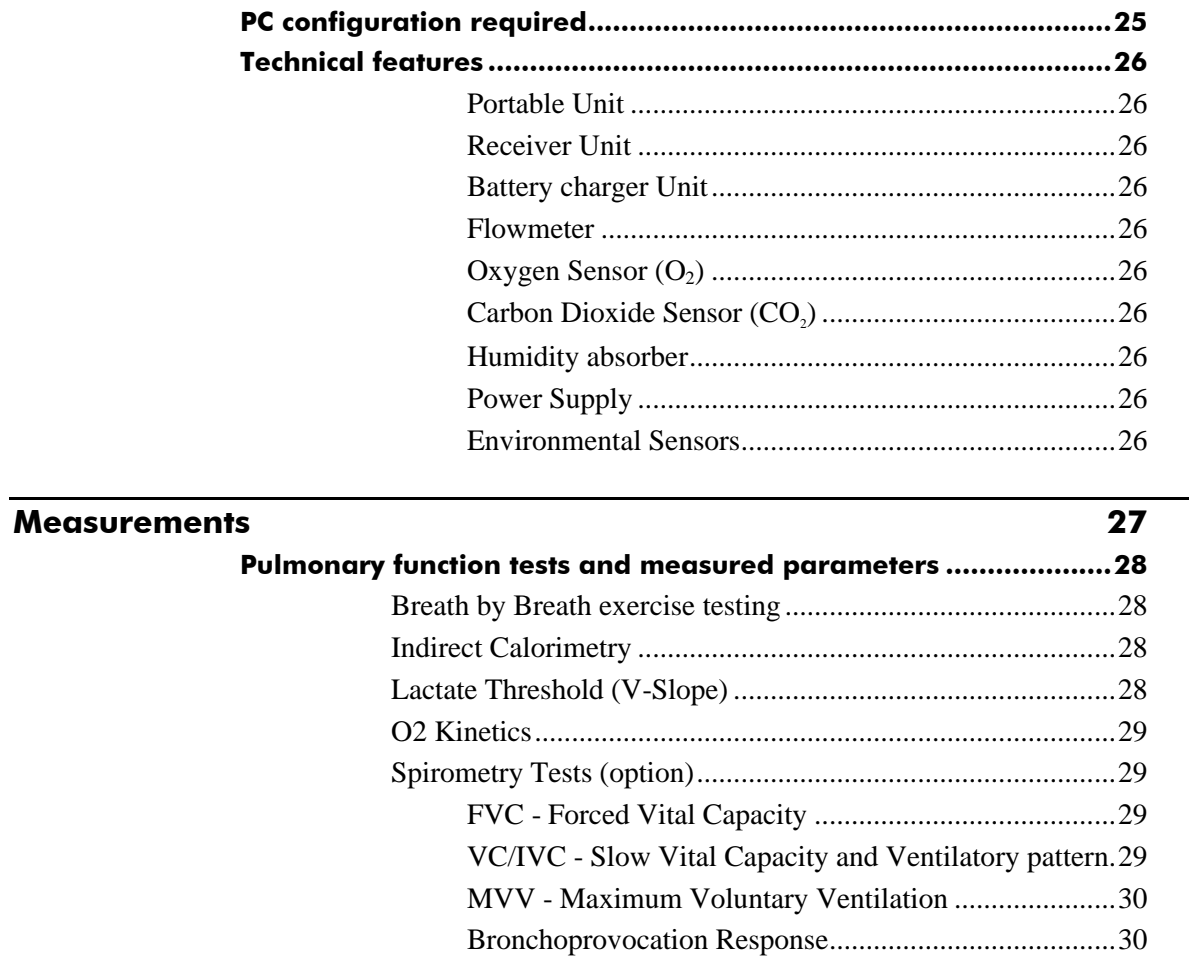

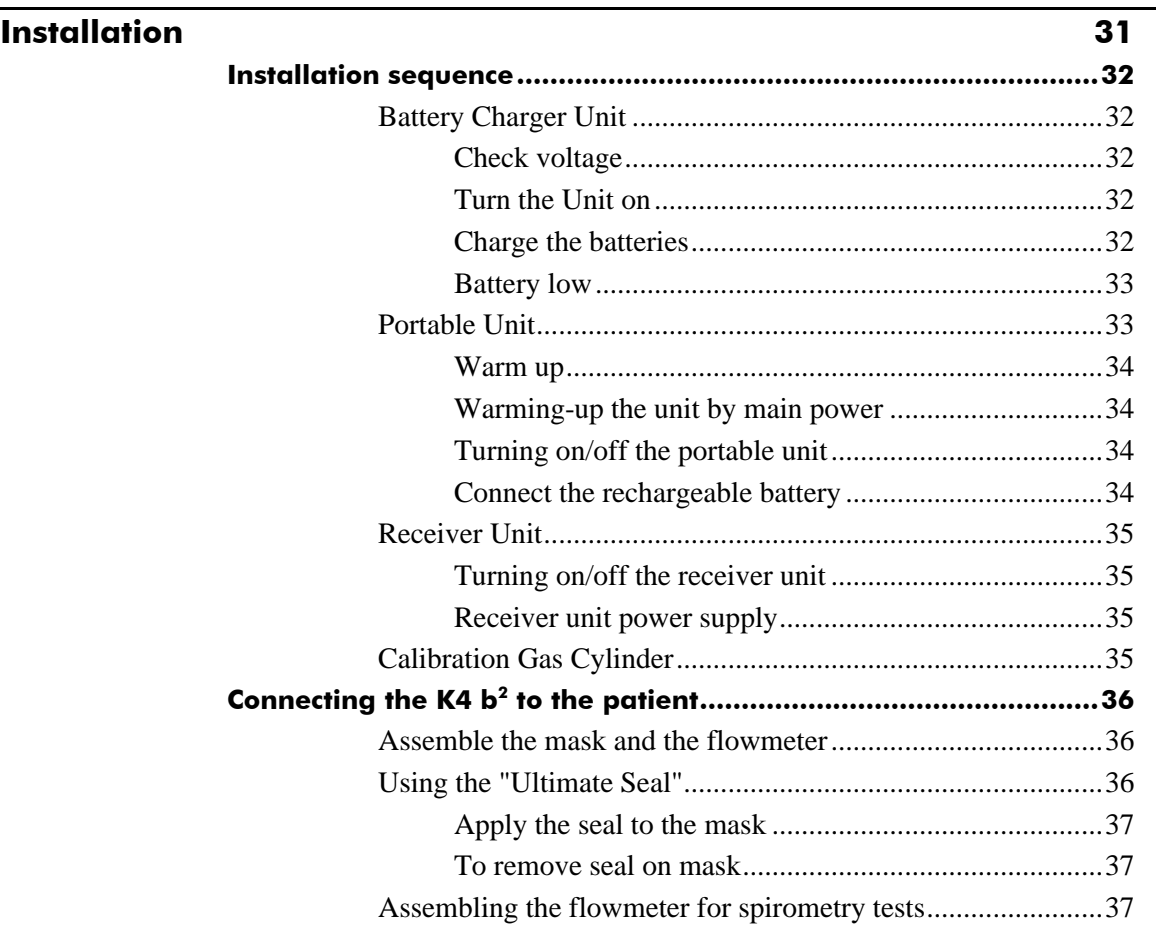

![](_page_3_Picture_206.jpeg)

**Gas calibration procedures ............................................................ 44**

# **Calibration 43**

![](_page_3_Picture_207.jpeg)

Using the control panel...................................................51

![](_page_4_Picture_10.jpeg)

![](_page_4_Picture_11.jpeg)

![](_page_5_Picture_44.jpeg)

# $71$ **Exercise testing** Start a test 74 Futer Load and Phase 75 Enter the BPM 75

![](_page_6_Picture_13.jpeg)

![](_page_7_Picture_208.jpeg)

# **Resting Metabolic Rate Test 95**

![](_page_7_Picture_209.jpeg)

![](_page_8_Picture_23.jpeg)

## **Sub-maximal Exercise Testing** 105 Considerations with sub-maximal exercise testing................. 107

![](_page_8_Picture_24.jpeg)

![](_page_9_Picture_192.jpeg)

# **External**

![](_page_9_Picture_193.jpeg)

![](_page_9_Picture_194.jpeg)

![](_page_9_Picture_195.jpeg)

![](_page_10_Picture_5.jpeg)

![](_page_12_Figure_0.jpeg)

## **Important notices**

#### **Intended use**

The measurement of oxygen uptake during sport or real life activities is of great interest for the development of training programs and the study of their effects on elite athletes or for assessing the efficacy of a rehabilitation therapy.

A common method for assessing the effects of endurance training is the monitoring of various respiratory parameters during submaximal exercise.

One difficulty to achieve this goal during sport that cannot be simulated in the laboratory is to use a reliable and valid portable system to measure  $VO<sub>2</sub>$  and  $VCO<sub>2</sub>$  in a field setting.

Such a portable apparatus may also be useful to determine the energy cost of many sport and real life activities.

K4  $b<sup>2</sup>$  is an electrical medical device designed to perform pulmonary function tests. It is to be used by physicians or by trained personnel on a physician responsibility.

**Caution:** Federal law restricts this device to sale by or on the order of a physician.

This equipment has been conceived with the aim of providing an auxiliary instrument allowing:

- the formulation of lung pathology diagnosis;
- important studies concerning human physiology;
- the collection of important information in sport medicine.

No responsibility attaches COSMED Srl for any accident happened after a wrong use of the device, such as:

- use by non qualified people;
- non respect of the device intended use;
- non respect of the hereunder reported precautions and instructions.

#### **Warnings**

The device, the programme algorithms and the presentation of measured data have been developed according to the specifications of ATS (American Thoracic Society) and ERS (European Respiratory Society). Other international references have been followed when these were not available. All bibliography references are reported in Appendix.

The present handbook has been developed with respect of the European Medical Device Directive requirements which sort K4  $\dot{b}^2$  within Class II a.

It is recommended to read carefully the following precautions before putting the device into operation.

The precautions reported below are of fundamental importance to assure the safety of all COSMED equipment users.

- 1. This user manual is to be considered as a part of the medical device and should always be kept on hand.
- 2. Safety, measure accuracy and precision can be assured only:

• using the accessories described in the manual or given with the device. Actually non recommended accessories can affect safety unfavourable. Before using non recommended accessories it is necessary to get in touch with the manufacturer;

• ordinary equipment maintenance, inspections, disinfection and cleaning are performed in the way and with the frequency described;

• any modification or fixing is carried out by qualified personnel;

• the environmental conditions and the electrical plants where the device operates are in compliance with the specifications of the manual and the present regulations concerning electrical plants. In particular grounding reliability and leakage current suppression can only be assured when the device three – wire receptacle is connected to a yellow - green return connected to earth ground. Attempting to defeat the proper connection of the ground wire is dangerous for users and equipment.

- 3. Before powering the system, check the power cables and the plugs. Damaged electrical parts must be replaced immediately by authorised personnel.
- 4. Large gas cylinders, which may be given by the manufacturer or purchased by the customer, should be secured with cylinder safety chains or safety stands.
- 5. When removing the protective cap, inspect the cylinder valve for damaged threads, dirt, oil or grease. Remove any dust or dirt with a clean cloth. If oil or grease is present on the valve of a cylinder which contains oxygen, do not attempt to use. Such combustible substances in contact with oxygen are explosive.
- 6. Be certain that the materials of the pressure regulators are chemically compatible with the intended gas service before installation. Inspect the regulator for the proper connection and note the ranges of the pressure gauges. Also examine the physical condition of the regulator including threads and fittings. Remove any dust or dirt from the regulator or cylinder valve with a clean cloth. Do not install a regulator on a cylinder valve containing oxygen if grease or oil is present on either. Such substances in contact with oxygen are explosive.
- 7. Cleaning residue, particulates, and other contaminates (including pieces of torn or broken components) in the breathing circuit pose a safety risk to the patient during testing procedures. Aspiration of contaminates can potentially be life-threatening. Use disposable anti-bacterial filters or disinfect each part in contact with the patient before each test.
- 8. You must follow all the cleaning procedures in System Maintenance, and you must thoroughly inspect the components after cleaning and before each patient test.
- 9. This device is not suitable for use in presence of flammable anaesthetics. It is not an AP nor an APG device (according to the EN 60 601-1 definitions).
- 10. Keep the device away from heat and flame source, flammable or inflammable liquids or gases and explosive atmospheres.
- 11. In accordance with their intended use  $K4 b<sup>2</sup>$  is not to be handled together with other medical devices unless it is clearly declared by the manufacturer itself.
- 12. It is recommended to use a computer with electromagnetic compatibility CE marking and with low radiation emission displays.
- 13. It is necessary to make the PC, connected to the  $K4b^2$ , compliant with EN 60601-1 by means of an isolation transformer.
- 14. Graphical symbols used in accordance to present specifications are described here below:

![](_page_14_Picture_12.jpeg)

Equipment type B (EN60601-1)

Equipment type BF (EN60601-1)

Alternating current

# **Contraindication**

The physical strain to execute the respiratory manoeuvre is contraindicated in case of some symptoms or pathology. The following list is not complete and must be considered as a piece of mere information.

#### **Contraindications for the Spirometer tests**

#### **Absolute contraindications**

For FVC, VC and MVV tests:

• Post-operating state from thoracic surgery

For FVC tests:

- Severe instability of the airways (such as a destructive bronchial emphysema)
- Bronchial non-specific marked hypersensitivity
- Serious problems for the gas exchange (total or partial respiratory insufficiency)

#### **Relative contraindications**

For FVC tests:

- spontaneous post-pneumothorax state
- arterial-venous aneurysm
- strong arterial hypertension
- pregnancy with complications at the  $3<sup>rd</sup>$  month.
- For MVV test:
- hyperventilation syndrome

#### **Contraindications for Bronchial provocation tests**

The bronchial provocation tests must be executed according to the doctor's discretion. There are not data that reveal specific contraindication for the bronchial provocation test through inhalation.

The modern standard processes have been revealing secure in several clinical studies. However it is recommendable to respect the following contraindications:

#### **Absolute contraindications**

- Serious bronchial obstruction (FEV1 in adults)
- Recent myocardium infarct
- Recent vascular-cerebral accident
- Known arterial aneurysm
- Incapacity for understanding the provocation test procedures and its implications.

#### **Relative contraindications**

- Bronchial obstruction caused by the respiratory manoeuvre.
- Moderate or serious bronchial obstruction. For ex.  $FEV1 < 1.51$  in men and  $FEV1$ in women < than 1.21.
- Recent infection in the superior air tracts
- During the asthmatic re-acuting
- **Hypertension**
- **Pregnancy**
- A pharmacology treatment epilepsy

#### **Contraindications for Exercise testing**

Read carefully the exercise testing chapter.

# **Environmental condition of use**

COSMED units have been conceived for operating in medically utilised rooms without potential explosion hazards.

The units should not be installed in vicinity of x-ray equipment, motors or transformers with high installed power rating since electric or magnetic interferences may falsify the result of measurements or make them impossible. Due to this the vicinity of power lines is to be avoided as well.

Cosmed equipment are not AP not APG devices (according to EN 60601-1): they are not suitable for use in presence of flammable anaesthetic mixtures with air, oxygen or nitrogen protoxide.

If not otherwise stated in the shipping documents, Cosmed equipment have been conceived for operating under normal environmental temperatures and conditions [IEC 601-1(1988)/EN 60 601-1 (1990)].

- Temperature range  $10^{\circ}$ C (50°F) and 40°C (104°F).
- Relative humidity range 20% to 80%
- Atmospheric Pressure range 700 to 1060 mBar
- Avoid to use it in presence of noxious fumes or dusty environment and near heat sources.
- Do not place near heat sources.
- Cardiopulmonary resuscitation emergency equipment accessible.
- Adequate floor space to assure access to the patient during exercise testing.
- Adequate ventilation in the room.

# **Safety and conformity**

#### **Safety**

IEC 601-1 (1988) /EN 60 601-1 (1990);

Find reported below the complete classification of the device:

- Class I type B device
- Protection against water penetration: IP00, ordinary equipment unprotected against water penetration
- Non sterile device
- Device not suitable in the presence of flammable anaesthetics;
- Continuous functioning equipment;

#### **EMC**

The system meets the EMC Directive 89/336 EN 60601-1-2 EN 55011 Class B (emission), IEC 1000-4-2, IEC 1000-4-3, IEC 1000-4-4

#### **Telemetry**

I-ETS 300 220, CEPT T/R 01-04 pr ETS RES 0908 (CE type conformity)

Transmission frequency and output power can be changed upon request according to the destination country requirements.

#### **Quality Assurance**

UNI EN ISO 9001:2000 (Registration n° 387-A Cermet)

#### **Medical Device Directive (CE mark)**

MDD 93/42/EEC (Notified Body 0476). Class IIa

#### **FCC (only USA version)**

FCC ID: SN7-K4B2T-USA (transmitter)

FCC ID: SN7-K4B2R-USA (receiver)

This device complies with Part 15 of the FCC Rules. Operation is subject to the following two conditions: (1) this device may not cause harmful interference, and (2) this device must accept any interference received, including interference that may cause undesired operation.

Changes or modifications not expressly approved by the party responsible for compliance could void the user's authority to operate the equipment.

# **Keynotes**

Here are the keynotes used to make the manual easier to read.

## **Typographic keynotes**

These are the typographic keynotes used in the manual.

![](_page_18_Picture_58.jpeg)

# **Graphic keynotes**

These are the graphic keynotes used in the manual.

![](_page_18_Picture_7.jpeg)

# **System overview**

### **Portable Unit (PU)**

![](_page_19_Picture_2.jpeg)

It is fixed to the patient during the test by an anatomic harness. The PU contains the  $O_2$  and  $CO_2$  analyzers, sampling pump, UHF transmitter, barometric sensors and electronics. It is powered by the rechargeable battery fixed to the back side of the harness.

K4 b<sup>2</sup> is also provided with a small display, the PU shows in real time the following parameters:  $VT$ ,  $VE$ ,  $VO<sub>2</sub>$ ,  $VCO<sub>2</sub>$ , R, HR, Rf Marker, battery charge level, temperature and barometric pressure.

USA and Japan versions have the antenna not detachable from the portable unit.

Besides data processing and presentation, the Portable Unit has the following functions:

- Patient data input
- Environment data input (humidity)
- Gas and turbine calibration (automatic)
- Memory functions
- Tests data management
- Data loading to a PC (via RS232)

#### **Telemetry Data Transmission, Receiver Unit (RU)**

![](_page_19_Picture_14.jpeg)

The RU consists of a small unit connected to a PC through the RS 232 serial port. The transmission is achieved by a miniaturized transmitter module located inside the Portable Unit.

**Battery Charger Unit (CU)**

![](_page_19_Picture_17.jpeg)

The CU allows the simultaneously charge of the 3 Ni-Cd batteries and to supply the PU during the warm up time.

#### **Flowmeter**

The system uses a bi-directional digital turbine. It opposes a very low resistance to flow  $\langle$  <0,7 cmH,  $O/1$ /s to 12  $\vert$ /s). The air passing through the helical conveyors, takes a spiral motion which causes the rotation of the turbine rotor. The rolling blade interrupts the infrared light beamed by the three diodes of the optoelectronic reader. Every interruption represents 1/6 turn of the rotor, this allows to measure the number of turn in the time.

#### **Gas analysers**

The  $O<sub>2</sub>$  and  $CO<sub>2</sub>$  analysers are temperature-controlled and the internal pressure and expired flow are monitored for an higher reliability if the measurements.

The K4  $b<sup>2</sup>$  uses Nafion Permapure  $\circledast$  which is a semipermeable capillary tube capable of removing the humidity in excess without altering the gas concentrations..

The analysers calibration is automatic and shows both graphically and numerically the flow and concentration signals and the accuracy of the baseline/gain.

#### **PC Software**

The PC software, running on Windows™, allows the user to manage data stored in the Portable Unit or transmitted to PC. Here following a list of the main features available:

- Test data management.
- Viewing data in table and graphic form
- Automatic and manual detection of anaerobic threshold (modified V-slope method).
- On-line data presentation during tests.
- Advanced data elaboration (filtering, smoothing, built in spread-sheet features).
- $O<sub>2</sub>$  Kinetics ( $O<sub>2</sub>$  deficit,  $O<sub>2</sub>$  debt and time constant in both rising and falling edge of a constant load exercise test).
- Flow-Volume loops during the test and overlapped on the rest FVC.
- Real time display of the  $O_2$  and  $CO_2$  waveforms during the test.
- Control of any ergometer provided with a RS232 interface.
- Custom fittings (linear and exponential).
- Spirometry (FVC, VC, IVC, MVV).
- File exporting in three different formats (Lotus 123™, Excel™, ASCII).
- Automatic detection of the "Steady State".
- Adding parameters and predicted equations trough the "Formula Editor" tool-kit.
- DDE with Microsoft Excel.
- Customizing software environments (colours, printed parameters...).
- Help on line.

# **Before starting**

Before operating the K4  $b<sup>2</sup>$  we strongly recommend to check the equipment and register you as a customer.

#### **Checking the packing contents**

Make sure that the package contains the items listed below. In case of missing or damaged parts, please contact Cosmed technical assistance.

#### **K4 b<sup>2</sup> standard packaging**

![](_page_21_Picture_5.jpeg)

*a: Non telemetric version*

*b: Internat. telemetric version*

*c: USA telemetric version*

*d: Japan telemetric version*

![](_page_21_Picture_578.jpeg)

# **Warranty registration**

Before using the system, please take a moment to fill in the registration form and the warranty and return them to COSMED, by doing this you are eligible to the customers assistance service.

For further information, please refer to the enclosed registration and warranty form. If the form is not enclosed in the packaging, please contact directly COSMED.

#### **Register the product via software**

Together with the PC software, a registration software is supplied. With this software it is possible to fill in an electronic form with the customer information.

- 1. To run the software, double click on the icon **Registration** or select **Registration…** from **?** menu.
- 2. Type the requested information and click **Send…** to send the form via e-mail to COSMED.

#### **How to contact COSMED**

For any information you may need, please contact the manufacturer directly at the following address:

**COSMED S.r.l.** Via dei Piani di Monte Savello, 37 P.O. Box n. 3 00040 - Pavona di Albano Rome - ITALY

Voice: +39 (06) 931.5492 Fax: +39 (06) 931.4580 email: **customersupport@cosmed.it**

Internet: **http: //www.cosmed.it**

#### **Complain, feedback and suggestions**

If you have any complain, feedback information or suggestion, please inform us at **complain@cosmed.it.**

# **Options/Accessories**

#### **Accessories**

![](_page_23_Picture_99.jpeg)

#### **Options**

#### **Telemetry data transmission**

The optional Telemetry data transmission allows the researcher to transmit data on line to a PC up to a distance of 800 meters. All signals are in real time transmitted via radio to the RU to be saved and displayed on-line to any PC.

#### **Spirometry Kit**

Optional software and accessories designed for performing screening Spirometry such as Forced Vital Capacity, Slow Vital Capacity, Maximum Voluntary Ventilation and broncho-challenge tests.

# **PC configuration required**

- Pentium II 350 MHz.
- Windows 98, XP.
- $\bullet$  64 Mb RAM .
- CD drive.
- VGA, SVGA monitor.
- Serial Port RS 232 available (2 serial ports in case of Ergometer control). An USB port can replace one RS232 serial port, if using the USB-RS232 adaptor (Cosmed code A 388 410 001).
- Any Mouse and Printer compatible with the MS Windows<sup>™</sup> operative system.
- PC conform to European Directive 89/336 EMC

# **Technical features**

#### **Portable Unit**

![](_page_25_Picture_236.jpeg)

#### **Receiver Unit**

![](_page_25_Picture_237.jpeg)

#### **Battery charger Unit**

![](_page_25_Picture_238.jpeg)

#### **Flowmeter**

![](_page_25_Picture_239.jpeg)

#### **Oxygen Sensor (O<sup>2</sup> )**

![](_page_25_Picture_240.jpeg)

#### **Carbon Dioxide Sensor (CO<sup>2</sup> )**

![](_page_25_Picture_241.jpeg)

#### **Humidity absorber**

Capillary of Nafion (Permapure ®)

#### **Power Supply**

Voltage: 100V-240V ±10%; 50/60Hz Power consumption 60W

#### **Environmental Sensors**

![](_page_25_Picture_242.jpeg)

![](_page_26_Figure_0.jpeg)

# **Pulmonary function tests and measured parameters**

# **Breath by Breath exercise testing**

![](_page_27_Picture_319.jpeg)

# **Indirect Calorimetry**

![](_page_27_Picture_320.jpeg)

# **Lactate Threshold (V-Slope)**

![](_page_27_Picture_321.jpeg)

![](_page_28_Picture_316.jpeg)

### **O2 Kinetics**

![](_page_28_Picture_317.jpeg)

# **Spirometry Tests (option)**

### **FVC - Forced Vital Capacity**

![](_page_28_Picture_318.jpeg)

## **VC/IVC - Slow Vital Capacity and Ventilatory pattern**

![](_page_28_Picture_319.jpeg)

![](_page_29_Picture_152.jpeg)

# **MVV - Maximum Voluntary Ventilation**

![](_page_29_Picture_153.jpeg)

#### **Bronchoprovocation Response**

![](_page_29_Picture_154.jpeg)

# Installation

# **Installation sequence**

Before starting operating with the system make sure to meet the environmental and operational conditions reported in Chapter 1.

#### **Battery Charger Unit**

![](_page_31_Figure_3.jpeg)

The Battery Charger Unit allows the following functions:

- Charge 3 rechargeable batteries simultaneously.
- Charge batteries by means of the car lighter plug.
- Supply the K4  $b^2$  Portable Unit directly by the main power.

#### **Check voltage**

The Battery Charger Unit is provided with a switch that allows to change the voltage according to the following values:

- 115V 50-60 Hz (100V-120V)
- 220V 50-60 Hz (200V-240V)

To change setting, move the switch on the new voltage by using a small screwdriver or a pen.

#### **Turn the Unit on**

- 1. Connect the Charger Unit to the main plug.
- 2. Turn on the Unit by pressing the orange power switch.

#### **Charge the batteries**

- 1. Insert the batteries into the places on the top of the unit as shown in the illustration below.
- 2. The small green LED placed on the front panel warns the charge in progress. The battery is charged when the light signal placed on the front panel of the Charger Unit starts blinking.

![](_page_31_Picture_19.jpeg)

*Note: USA and Japan versions have not the antenna connector on the battery.*

![](_page_31_Picture_21.jpeg)

*Warning: Before turning the Battery Charger Unit on, check the voltage switch selected meets your main voltage.*

#### **Battery low**

It is recommended to charge batteries before each test. When the batteries are low the warning message is prompted on the PU by two beeps for an half charged battery and three beeps for a complete discharged battery.

As soon as the message appears, you must change batteries immediately since the system has only few minutes of endurance still available. The system allows to change the battery during testing as well.

During the test, it is possible to monitor the battery status in real time by selecting **Information** from **View** menu.

#### **Portable Unit**

The PU can be supplied either by the Charger Unit or by rechargeable batteries. It is recommended during Warm-up to supply it exclusively by the Charger Unit time in order to save the battery used normally during the test.

The control panel of the Portable Unit is mainly composed by a keyboard, and 4 plugs for power supply, turbine, antenna, heart frequency and sampling tube connections. The following illustrations show in detail the control panel.

![](_page_32_Figure_7.jpeg)

- C Cancel key
- D Enter key
- E Scroll up/down key
- F On/Off switch

![](_page_32_Figure_12.jpeg)

![](_page_32_Picture_13.jpeg)

*Note: USA and Japan versions have the antenna not detachable from the portable unit.*

![](_page_33_Picture_0.jpeg)

*Important: In order to ensure accurate gas measurements, you must wait for a warming-up time before operating the K4 b². During this period the PU must be turned on for at least 45 minutes.*

![](_page_33_Picture_2.jpeg)

*Warning: Supply K4 b<sup>2</sup> with Charger Unit for warming up only.*

#### **Warm up**

The K4  $b<sup>2</sup>$  uses  $O<sub>2</sub>$  and  $CO<sub>2</sub>$  heated sensors. We strongly recommend at least 45 minutes warm-up time at an ambient temperature of 20°C. More time is necessary if the environmental temperature is lower. Calibration or testing before warm-up time is completed, can cause wrong results.

#### **Warming-up the unit by main power**

- 1. Connect the Charger Unit to the main power by the AC power cable.
- 2. Connect the power-supply cable both in the Charger Unit and  $K4$   $b<sup>2</sup>$  as shown below and turn both the units on.

![](_page_33_Picture_9.jpeg)

#### **Turning on/off the portable unit**

To turn the  $K4b<sup>2</sup>$  on or off press the **on/off** key.

#### **Connect the rechargeable battery**

Plug the power supply cable into the battery socket as shown in the following illustration.

![](_page_33_Figure_14.jpeg)

Sometimes you might need to change the battery during the test. To do this you must change the battery in the shorter time possible. The Portable Unit does not transmit data while it is not powered.

*Warning: During testing make sure to change the battery as fast as possible, since a long time could compromise the reliability of measurements.*

#### **Receiver Unit**

Optionally the K4  $b^2$  is provided with a transmitter board (located inside the K4  $b^2$  unit) and a Receiver Unit to monitor "on-line" exercise tests performed either in the field or in the lab. All data measured by the K4  $b<sup>2</sup>$  are transmitted "breath by breath" to the Receiver Unit in real time. The RU (illustrated below) must be connected to a Personal Computer with any RS 232 serial port to display data "on-line" in the management software. The transmission range is 800 meters in open field. However during transmission the test is stored in the memory of the  $K4$   $b<sup>2</sup>$  Unit so that, in case of transmission interference no data is lost.

![](_page_34_Figure_2.jpeg)

#### **Turning on/off the receiver unit**

To turn the receiver unit on or off use the switch on the front side of the unit.

#### **Receiver unit power supply**

The K4  $b<sup>2</sup>$  Receiver Unit is provided with four 1.5 V AA batteries. Before turning the unit on be sure that batteries are charged. If the status battery indicator blinks red you must replace the 4 batteries. The unit can be also supplied by 6V DC power through the cable provided in the equipment.

The receiver unit can be supplied by two different sources:

- by the Battery Charger Unit: connect the units by the 6V DC cable.
- by 4 AA 1,5V batteries.

#### **Calibration Gas Cylinder**

In order to calibrate the sensors you need to have available calibration cylinder with the following gas concentration:

![](_page_34_Picture_147.jpeg)

# **Connecting the K4 b<sup>2</sup> to the patient**

K4  $b<sup>2</sup>$  is a portable system with a total weight lower than 1 kg. Cosmed has developed a special harness to fix the unit to any subject. The harness consists of a belt that can be adjusted to fit different sizes and positions. I.e. if you need to test cyclist or rower athletes we recommend to locate both units (K4  $b<sup>2</sup>$  and battery) on the back of the subject to increase comfort and to avoid any obstacles during movements. For this reasons plates are provided with the harness and they can be easily removed and placed in different positions.

#### **Assemble the mask and the flowmeter**

K4 b<sup>2</sup> is provided with a turbine flowmeter that can be easily disassembled for allowing cleaning and disinfection.

- 1. Plug the turbine in the mask adapter by pushing and rotating it clock-wise till you feel a stop.
- 2. Insert the optoelectronic reader over the turbine and press it till the mask.
- 3. Plug the wind cover as described in point 1.
- 4. Plug the sampling tube in the little hole located in the optoelectronic-electronic reader.
- 5. Plug the turbine cable in the Turbine plug control panel of the K4  $b^2$ .

![](_page_35_Figure_9.jpeg)

AAA *Notice: In order to preserve items composing the mask, it's recommended to grease periodically O-rings in the optoelectronic reader with Silicone compound grease.*

#### **Using the "Ultimate Seal"**

The "ultimate seal" is a moulded of Elasto-Gel, a glycerine based hydrogel. This product is a unique polymer gel that forms an intimate seal between the face and the mask. It has to be used for mask applications on hard to seal faces and where leaks are not tolerated.

- Will not irritate the skin
- Contains no adhesives.
- Has no odour
- Will not dry out
- Single patient use

![](_page_36_Picture_0.jpeg)

![](_page_36_Picture_1.jpeg)

![](_page_36_Picture_2.jpeg)

*Notice: Avoid the exposure to the sun. Do not put the seal into the water.*

#### **Apply the seal to the mask**

Apply seal to clean, residue-free mask only and follow the instructions below:

- 1. Remove the plastic tray from the bag. Peel off clear film and retain for later use.
- 2. While holding tray align the nose area of mask to nose area of Ultimate Seal™ gel. Press together and roll mask down over the surface of the gel seal attaching it to the mask and releasing it from the tray.
- 3. If needed, adjust the position of the seal, aligning it with the outer perimeter of the mask sealing surface.
- 4. The mask is now ready to be placed on the subject's face.

#### **To remove seal on mask**

- The Ultimate Seal™ have been conceived for a single patient use only, it can not be cleaned or sterilised.
- If mask requires cleaning for a new patient application then pull off and dispose of the Ultimate Seal™.
- To keep the seal clean between use, keep it attached to the mask and place the clear film against the Ultimate Seal<sup>TM</sup> gel on the mask. When the seal becomes discoloured or opaque (approximately two weeks) dispose of the current seal and replace it with a new one.

#### **Assembling the flowmeter for spirometry tests**

In case the spirometry kit option is purchased assemble the turbine as shown in the illustration below.

![](_page_36_Figure_16.jpeg)

### **Fixing the K4 b<sup>2</sup> to the patient**

- 1. Fix the heart belt to the patient's box thorax.
- 2. Fix the K4  $b<sup>2</sup>$  unit to the front of the harness. Do the same operation with the battery on the back .
- 3. Connect the battery cable to the 6V plug of the K4  $b<sup>2</sup>$  control panel. Be sure that the red plug, that repairs the plug from water or sweat drops, is on the Portable Unit side.
- 4. Connect the antenna cable to the Antenna plug of Portable Unit control panel.
- 5. Insert the heart frequency receiver and temperature probe cable in the HR-Temp plug placed on the control panel.
- 6. Insert the male connector of the turbine in the Turbine plug on the control panel.
- 7. Fix the power supply cables, antenna and turbine on the right side of the jacket with the velcro stripes provided in the equipment. Fix the heart frequency probe on the left side.

![](_page_37_Picture_8.jpeg)

*Note: USA and Japan versions differ from the picture because of the antenna placement.*

![](_page_37_Picture_10.jpeg)

*Notice: Be sure to fix the Heart rate probe on the left side, while the other cables have to be fixed on the right side. This must be done for avoiding interferences between cables.*

AAA *Notice: Fix all cables with the velcro strips provided with the equipment.*

# **Connecting the K4 b<sup>2</sup> to the PC**

K4  $b<sup>2</sup>$  can be connected to any PC provided with serial port in order to monitor "online" physiological data during any kind of activity.

### **Connect the Portable Unit to the PC**

Connect the K4  $b<sup>2</sup>$  Portable Unit to a serial port available in the PC. Be sure to set the K4  $b<sup>2</sup>$  software to the proper serial port for the transmission.

![](_page_38_Figure_4.jpeg)

#### **Connect the Receiver Unit to the PC**

Connect the telemetry module to a serial port available in the PC. Be sure to set the K4  $b<sup>2</sup>$  software to the proper serial port for the transmission.

![](_page_38_Figure_7.jpeg)

# **Software installation**

The software is made of two programs: one for the ergometry and the other one for the spirometry (option). The two programs share the same archive and use the same program for the system calibration, even if they are used for performing completely different tests.

#### **Installing the software**

AAA *Notice: The software is copy-protected. Install the software from the original* 

*disk.*

- 1. Select **Run...** from Windows **Start** menu.
- 2. Insert the disk in the proper drive.
- 3. In the Command line, type **<name of the drive>:\install**.
- 4. Click on **OK** (or press **ENTER** key).
- 5. The program will load up a dialog box and ask for a directory where to be installed.
- 6. When the installation is over, the program will advise you with a message indicating that the installation has been successfully completed, click on **End.**

*Note: the directory for the Spiro software must be the same of the K4*  $b^2$  *(ergo).* 

#### **Run the software**

- 1. In the Windows **Start** menu, open the Program Group in which the software was installed.
- 2. Click the  $K4 b^2$  icon.

#### **PC port configuration**

The first time the software is used, it is necessary to configure the communication port with the PC (USB, COM1, COM2,...).

For further details, see the chapter *Database management*.

# **Software main features**

![](_page_40_Picture_166.jpeg)